## Wycofanie, a anulowanie weryfikacji wniosku kandydata.

## **Wycofanie wniosku**

Wycofanie wniosku dokonuję się na wniosek kandydata, co może być spowodowane chęcią dokonania poprawek lub zmianą decyzji. Wycofanie wniosku wymaga użycia przycisku **Wycofaj** w widoku wniosku. Wycofany wniosek staję się wnioskiem archiwalnym. Poprawiony i ponownie złożony wniosek przez kandydata staje się nowym wnioskiem bieżącym, który ma nowy, inny numer.

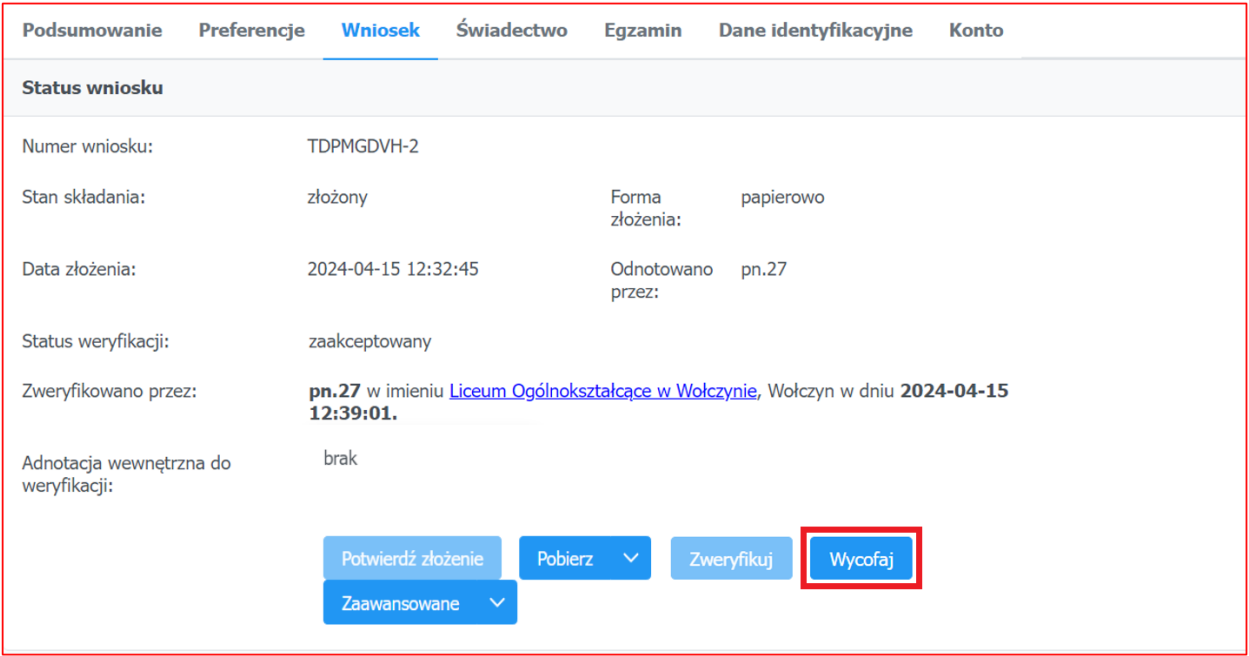

## **Anulowanie weryfikacji wniosku**

Polecenie **Zawansowane/Anuluj weryfikacje** dostępne na karcie **Wniosek** w widoku konkretnego kandydata pozwala na wycofanie dokonanej weryfikacji wniosku, gdy wniosek zweryfikowano błędnie lub omyłkowo. Wniosek, którego weryfikację anulowano staje się na powrót wniosek bieżącym i jest ponownie możliwy do weryfikacji. Jest to polecenie przeznaczone do naprawiania skutków ewentualnych błędnych działań i pomyłek po stronie punktu naboru, pozwalające na wycofanie się z weryfikacji wniosku. Polecenie to należy odróżnić od polecenia **Wycofaj,** gdzie wycofany na prośbę kandydata wniosek staję się wnioskiem archiwalnym, a kandydat mam możliwość modyfikacji swoich danych i złożenia nowego wniosku.

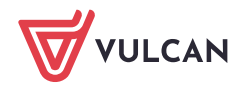

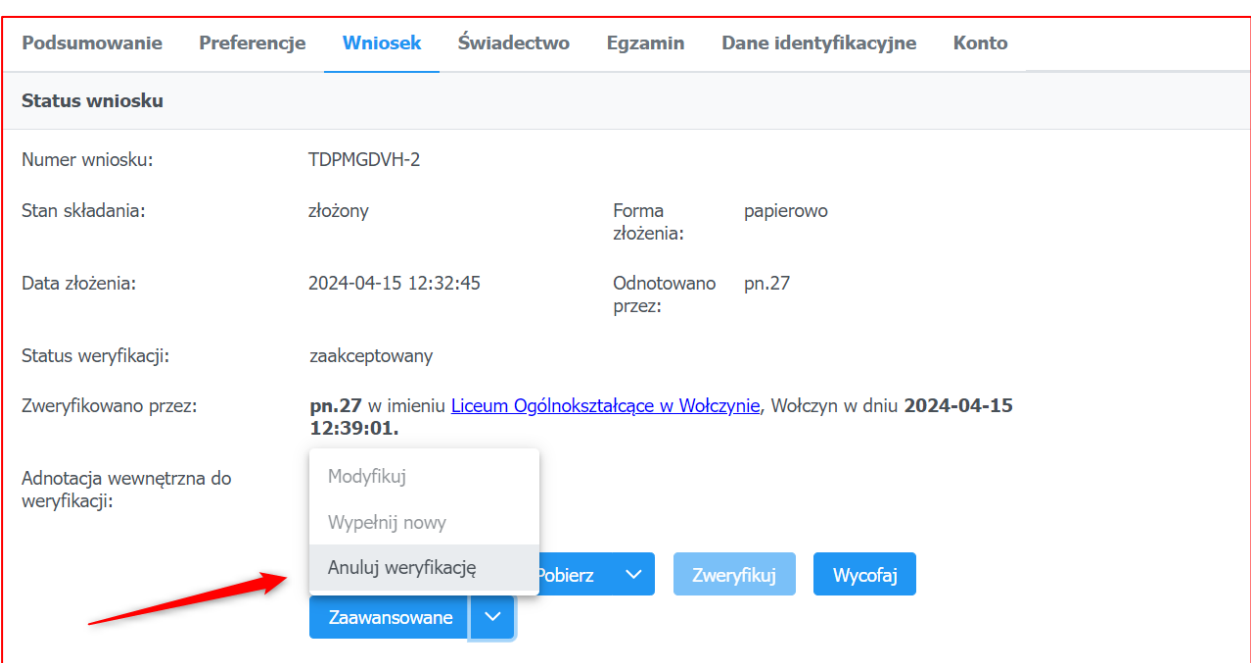

Zachęcamy również do korzystania z naszej strony internetowej **[https://www.vulcan.edu.pl/rodzice](https://www.vulcan.edu.pl/rodzice-i-uczniowie/wsparcie-techniczne)[i-uczniowie/wsparcie-techniczne](https://www.vulcan.edu.pl/rodzice-i-uczniowie/wsparcie-techniczne)**

Zbudowaliśmy tam bazę wiedzy, dostępną 24/7, w której umieszczamy aktualności, artykuły, poradniki oraz odpowiedzi na często zadawane pytania, które pomogą rozwiązać ewentualne wątpliwości.

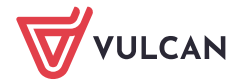